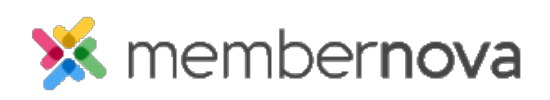

[Help Articles](https://www.membernovasupport.com/kb) > [Administrator Help](https://www.membernovasupport.com/kb/administrator-help) > [Website](https://www.membernovasupport.com/kb/website) > [Website Content](https://www.membernovasupport.com/kb/website-content-1) > [What is the website](https://www.membernovasupport.com/kb/articles/website-advertising-guide) [advertising guide](https://www.membernovasupport.com/kb/articles/website-advertising-guide)

What is the website advertising quide

Michael C. - 2023-01-12 - [Website Content](https://www.membernovasupport.com/kb/website-content-1)

Some organizations allow you to purchase ad space on their website. The distribution is even across all pages, including the homepage and bulletin.

## **How it works**

To place an ad, please contact the webmaster of the site you would like your ad on. Rates are varied and are set by the organization.

Dimensions for images must meet the criteria below:

**Width**: Maximum of 150 pixels.

**Height**: Varied (please contact the webmaster of the site).

Ads placed on a website can be in either a graphical or text format. You can also provide a website address which your ad will link to. This can be your homepage or any existing page within your own website. Alternatively, you can choose to have your ad link to an email address instead.

## **How to submit an ad**

To inquire further about submitting an ad and for pricing information, please contact the organization directly. If you cannot find a way how to contact the organization, send an email to [help@membernova.com.](mailto:help@membernova.com) Please specify the name of the organization and the address of the website you wish to advertise on. Your inquiry will be forwarded to the appropriate person.

## Note

Webmasters can replace the content on this page with your organizations' customized information by clicking on **Website Sponsorship Guide** from the Settings page.